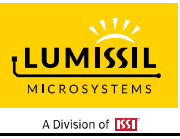

### **DESCRIPTION**

The IS31FL3747 is a general purpose  $12 \times n$ (n=1~12) LED Matrix programmed via 12MHz SPI or 30MHz VSB compatible interface. Each LED can be dimmed individually with 8-bit PWM or 12-bit PWM data and 8-bit DC scaling data which allowing 256 steps or 4096 steps of linear PWM dimming and 256 steps of DC current adjustable level.

Additionally, each LED open and short state can be detected, IS31FL3747 store the open or short information in Open-Short Registers. The Open-Short Registers allowing MCU to read out via VSB or SPI interface, inform MCU whether there are LEDs open or short and the locations of open or short LEDs.

The IS31FL3747 operates from 2.7V to 5.5V and features a very low shutdown and operational current.

IS31FL3747 is available in WLCSP-36 package. It operates from 2.7V to 5.5V over the temperature range of -40°C to +125°C.

#### **FEATURES**

- Supply voltage range: 2.7V to 5.5V
- Support  $12 \times n$  (n=1~12) LED matrix configurations
- Dual IS31FL3747 cascade connection support 24 × n (n=1~24) LED matrix configurations.
- Individual 12-bit, 8-bit and 8+4-bit PWM control steps
- Individual 8-bit DC current steps
- Global 8-bit current setting
- Maximum 32MHz with spread spectrum (SSP).
- 12MHz SPI or 30MHz VSB
- State lookup registers
- Individual open and short detect function
- 180-degree phase delay operation to reduce power noise
- De-Ghost
- ±7.5% (Max.) at 47.8mA channel to channel matching
- ±4% (Max.) at 47.8mA device to device accuracy
- WLCSP-36

# **QUICK START**

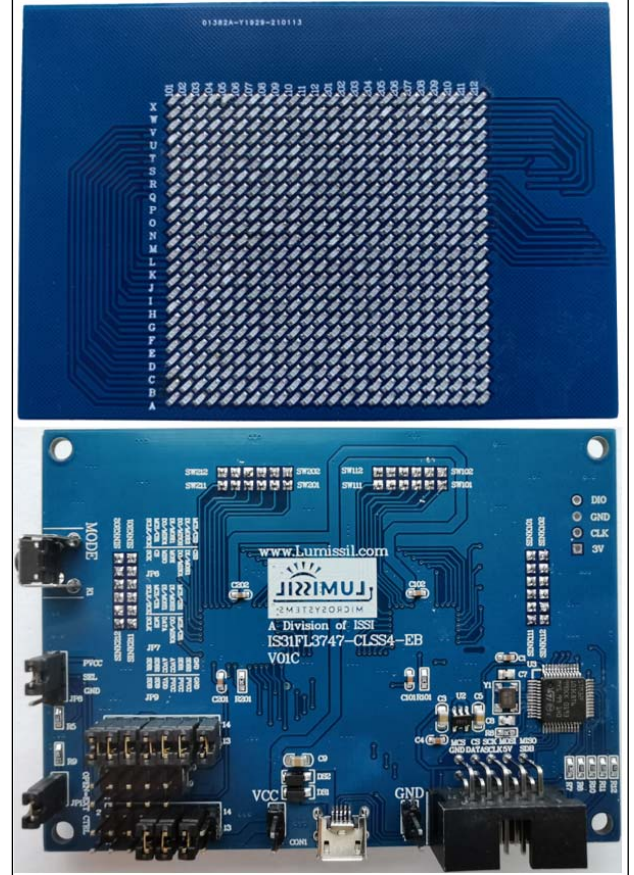

*Figure 1: Photo of IS31FL3747 Evaluation Board* 

## **RECOMMENDED EQUIPMENT**

• 5.0V, 2A power supply

#### **ABSOLUTE MAXIMUM RATINGS**

 $≤ 5.5V$  power supply

*Caution: Do not exceed the conditions listed above, otherwise the board will be damaged.* 

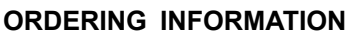

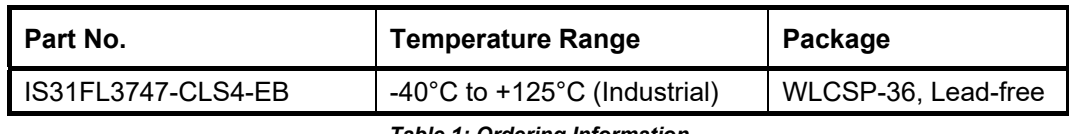

*Table 1: Ordering Information* 

*For pricing, delivery, and ordering information, please contacts Lumissil's analog marketing team at analog@Lumissil.com or (408) 969-6600.* 

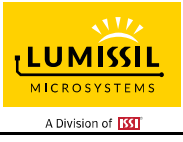

### **PROCEDURE**

The IS31FL3747 evaluation board is fully assembled and tested. Follow the steps listed below to verify board operation.

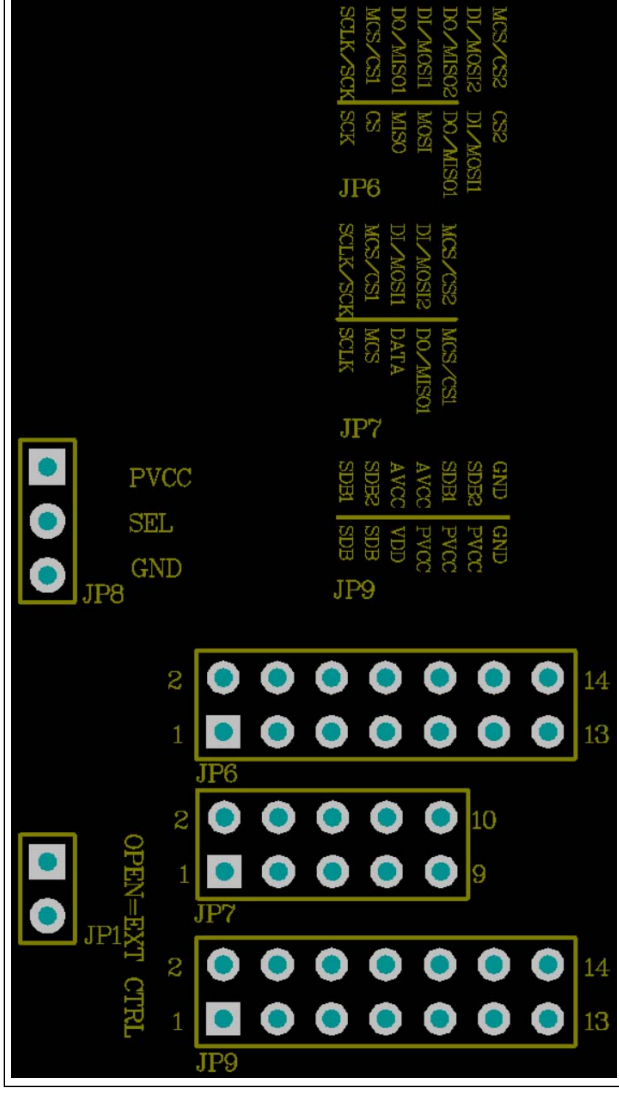

*Figure 2: JP1/JP8/JP6/JP7/JP9 Pin Cconfiguration* 

*Caution: Do not turn on the power supply until all connections are completed.* 

- 1) Short JP1 (Open=Ext control).
- 2) Short SLE to PVCC in JP8(select SPI interface).
- 3) In JP6, short PIN 1 to 2, 3 to 4, 5 to 6, 7 to 8, 9 to 10, 11 to 12. (Connect Chip0&Chip1 SPI to MCU).
- 4) In JP9, short PIN 7 to 8, 9 to 10, 11 to 12 (Connect Chip0&Chip1 AVCC/SDB to PVCC).
- 5) Turn on the power supply/Plug in the Micro USB Pay attention to the supply current. If the current exceeds 1.5A, please check for circuit fault.

#### **EVALUATION BOARD OPERATION**

The IS31FL3747 evaluation board has three animation displays modes. Press K1 to switch configurations.

- 1) Blue Mode 24×24 (Half Brightness)
- 2) Blue Mode 12×24 (Full Brightness)
- 3) Water lamp Mode
- 4) Countdown Mode
- 5) Dolphin animation Mode

*Note: IS31FL3747 solely controls the FxLED function on the evaluation board.*

#### **SOFTWARE SUPPORT**

JP8 default setting is closed (jumper on). If it is open (no jumper), the on-board MCU will configure its own SPI and SDB pins to High Impedance status so an external source can driver the SPI/SDB signals to control the IS31FL3747 LED driver.

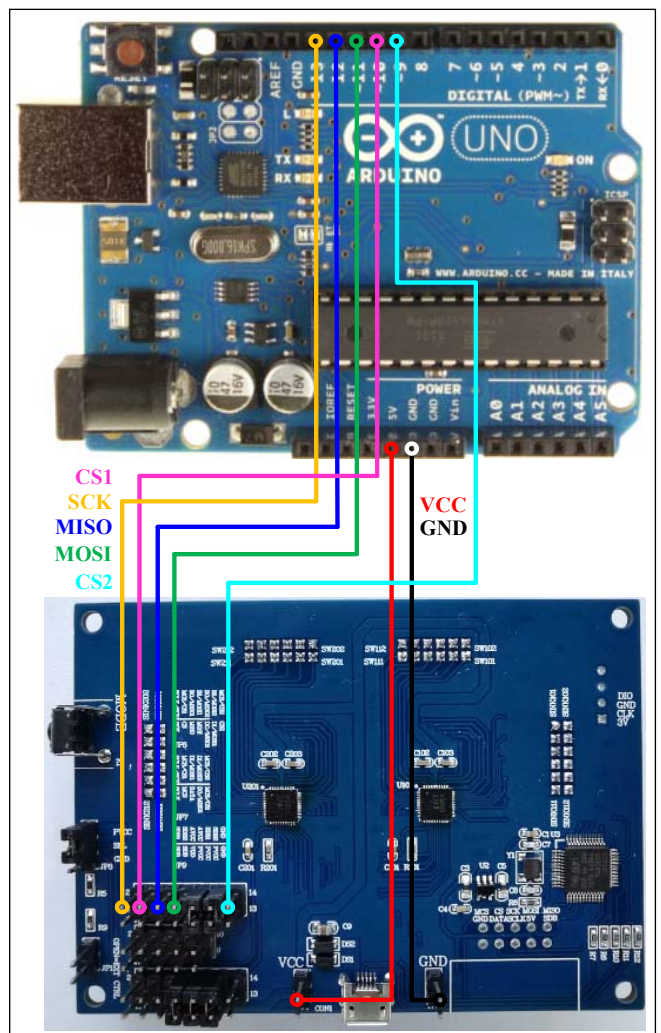

*Figure 3: Photo of Arduino UNO connected to Evaluation Board* 

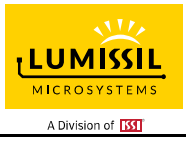

The steps listed below are an example using the Arduino for external control.

The Arduino hardware consists of an Atmel microcontroller with a bootloader allowing quick firmware updates. First download the latest Arduino Integrated Development Environment IDE (1.6.12 or greater) from www.arduino.cc/en/Main/Software. Also download the Wire.h library from www.arduino.cc/en/reference/wire and verify that pgmspace.h is in the directory …program Files(x86)/Arduino/hardware/tools/avr/avr/include/avr /. Then download the latest IS31FL3747 test firmware (sketch) from the Lumissil website http://www.lumissil.com/products/led-driver/fxled.

- 1) Perform the following steps on the IS31FL3747 evaluation board
	- a) Short JP1 (Open=Ext control).
	- b) Short SLE to PVCC in JP8(select SPI interface).
	- c) In JP9, short PIN 7 to 8, 9 to 10, 11 to 12 (Connect Chip0&Chip1 AVCC/SDB to PVCC).
	- d) In JP6, short PIN 9 to 10, 11 to 12 (Connect Chip0&Chip1 MISO and MOSI).
- 2) Connect the 7 pins from Arduino board to IS31FL3747 EVB:
	- a) Arduino 5V pin to IS31FL3747 EVB VCC.
	- b) Arduino GND to IS31FL3747 EVB GND.
	- c) Arduino SCK (13) to IS31FL3747 EVB SCLK/SCK.
	- d) Arduino MISO (12) to IS31FL3747 EVB DO/MISO1.
	- e) Arduino MOSI (11) to IS31FL3747 EVB DI/MOSI1.
	- f) Arduino Pin 10 to IS31FL3747 EVB MCS/CS1.
	- g) Arduino Pin 9 to IS31FL3747 EVB MCS/CS2.
- 3) Use the test code in appendix I or download the test firmware (sketch) from the Lumissil website, a .txt file and copy the code to Arduino IDE, compile and upload to Arduino.

*Please refer to the datasheet to get more information about IS31FL3747.* 

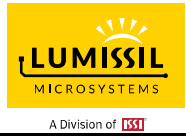

# **12×12 DOTS MATRIX LED DRIVER**

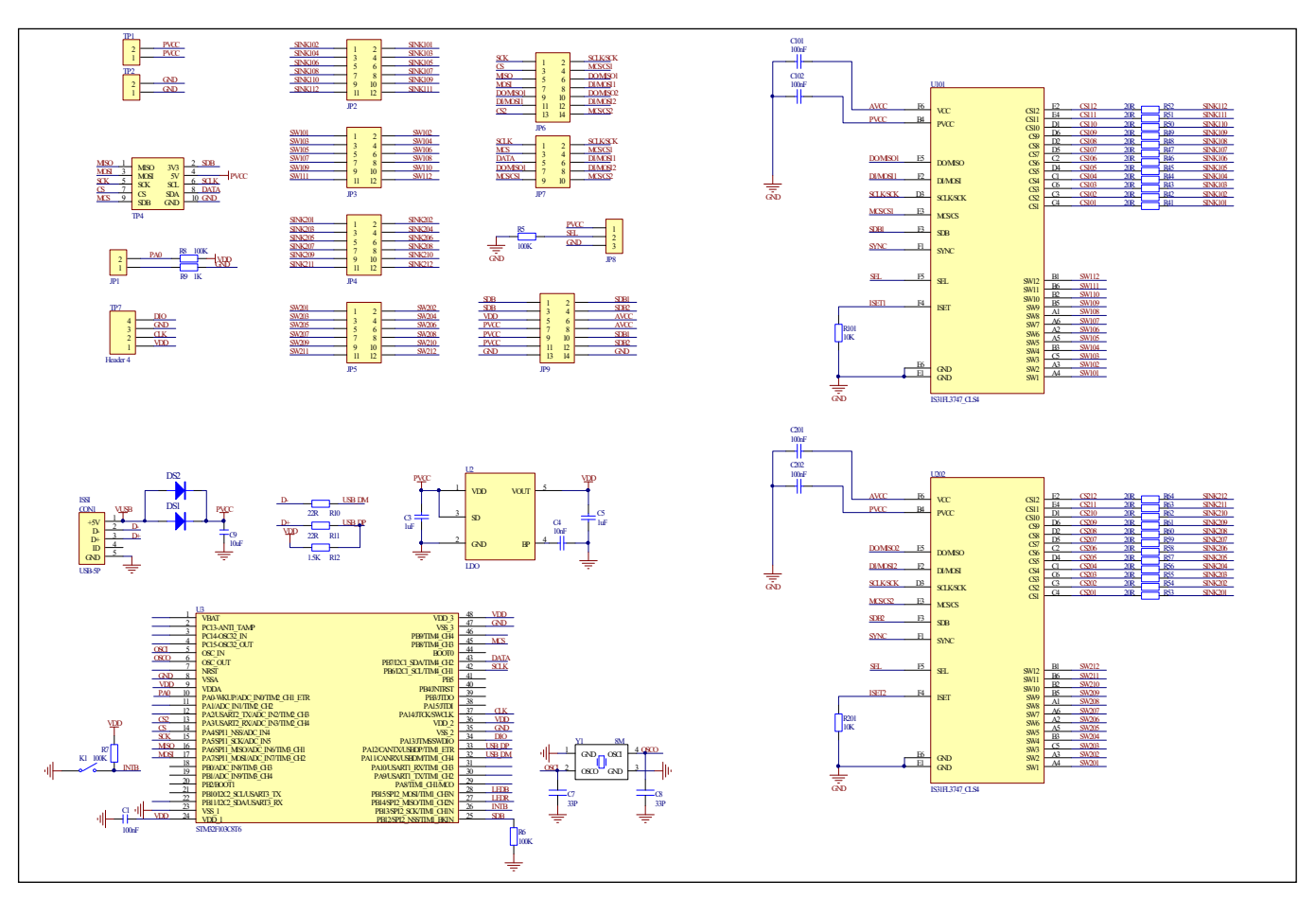

*Figure 4: IS31FL3747 Application Schematic* 

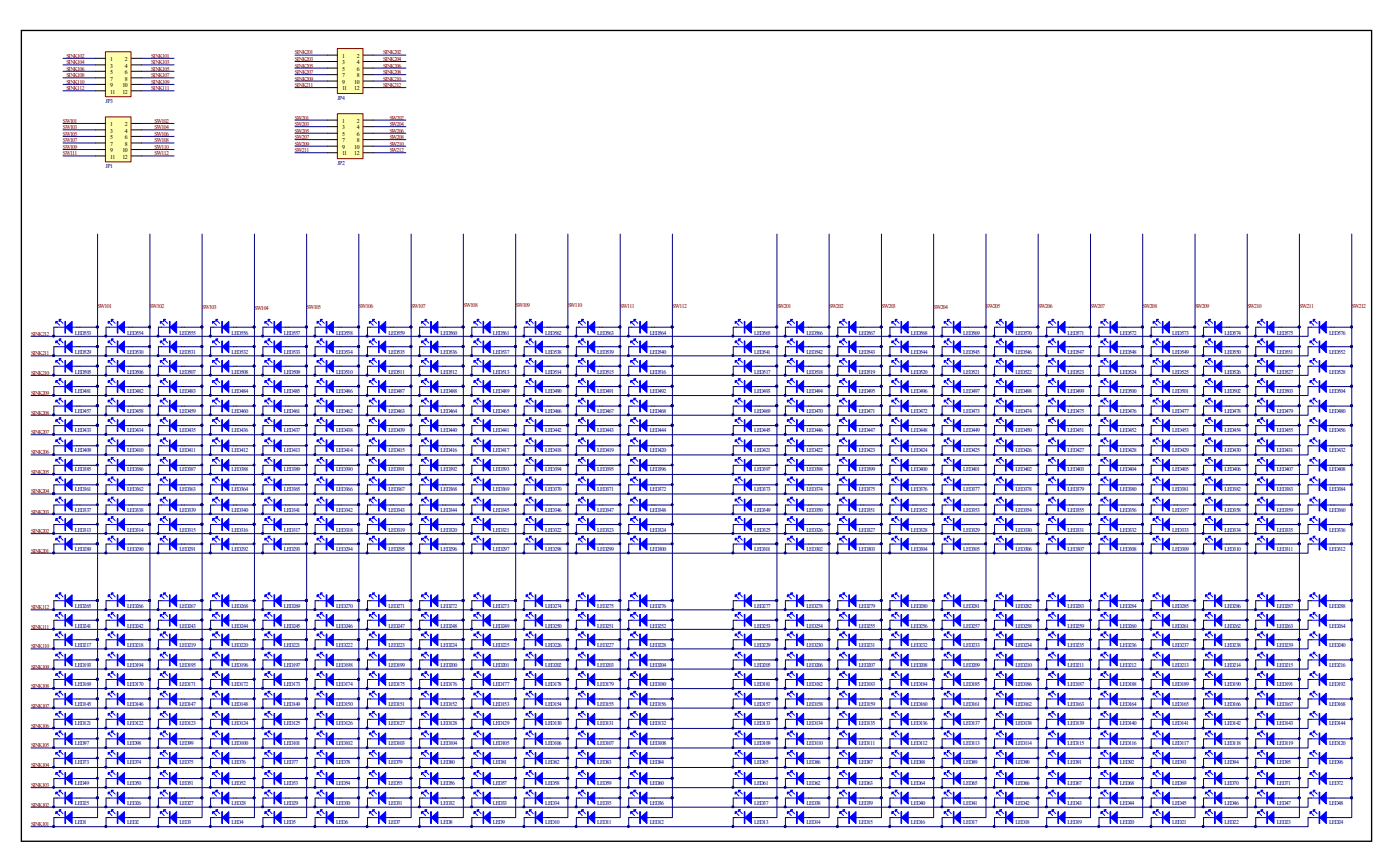

*Figure 5: FxLED 24×24 ARRAY Application Schematic* 

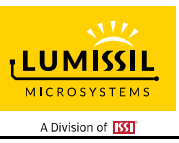

## **BILL OF MATERIALS**

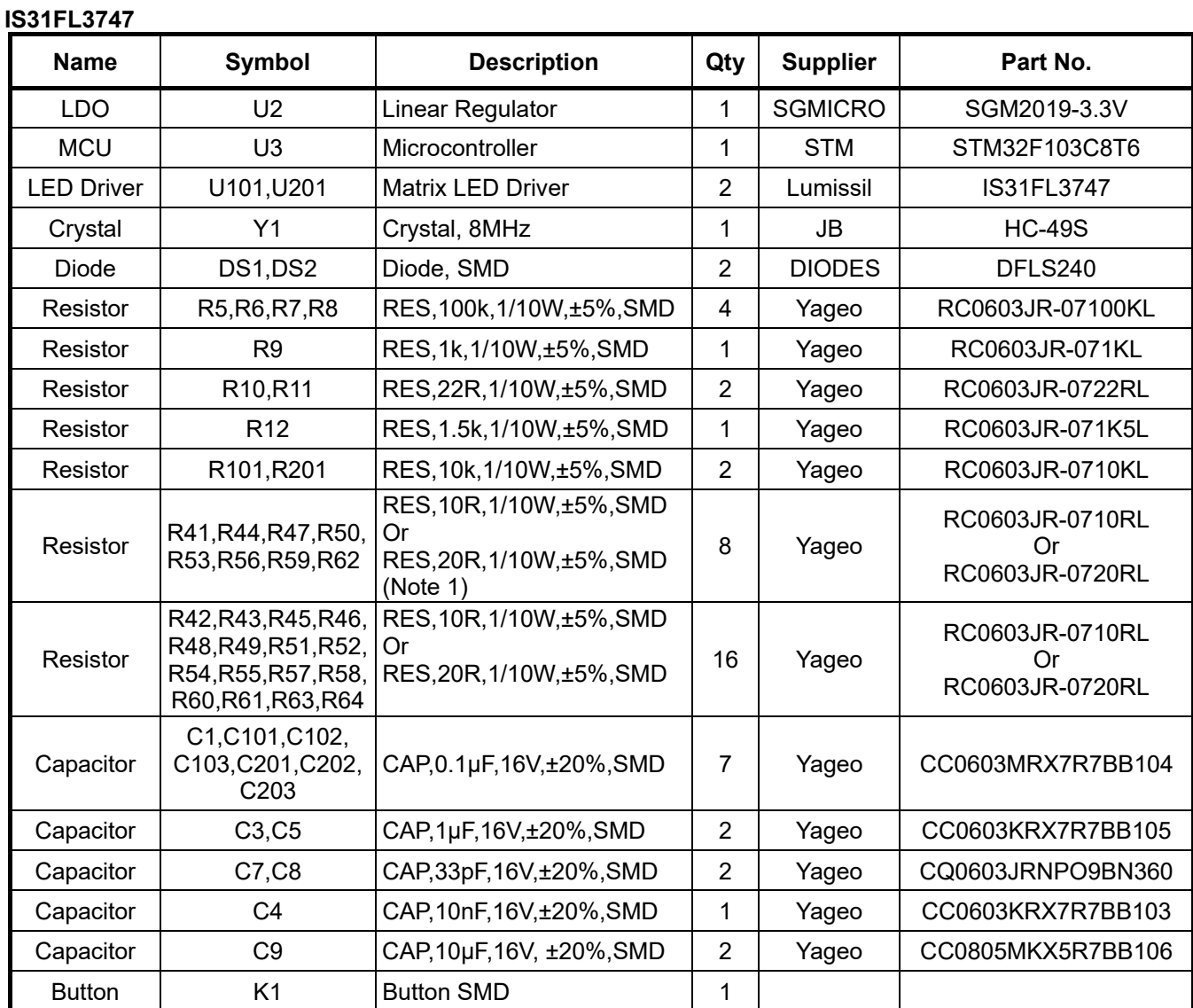

*Bill of Materials, refer to Figure 4 above.* 

#### **FxLED 24×24 ARRAY**

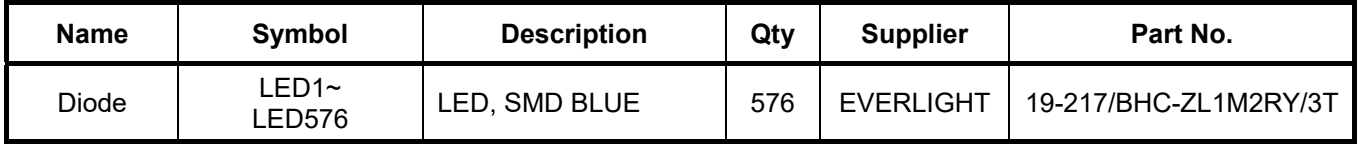

*Bill of Materials, refer to Figure 5 above.* 

*Note 1: The value of these resistors on the evaluation board is 10Ω or 20Ω. For PV<sub>CC</sub>=5V and red LED application, prefer 39Ω for these resistors.* 

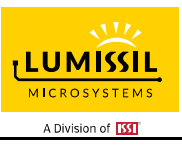

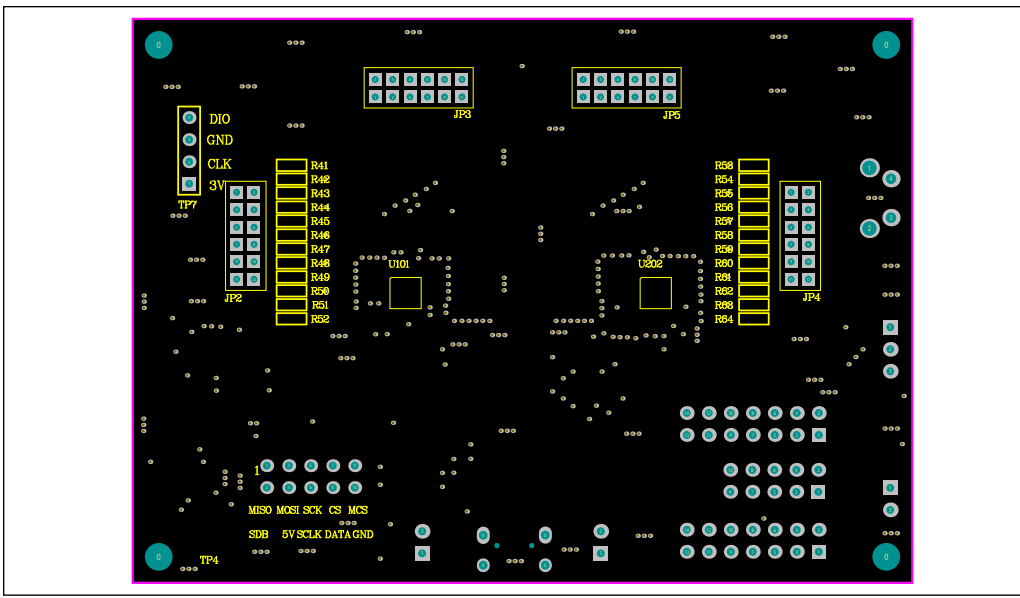

*Figure 6: Board Component Placement Guide - Top Layer* 

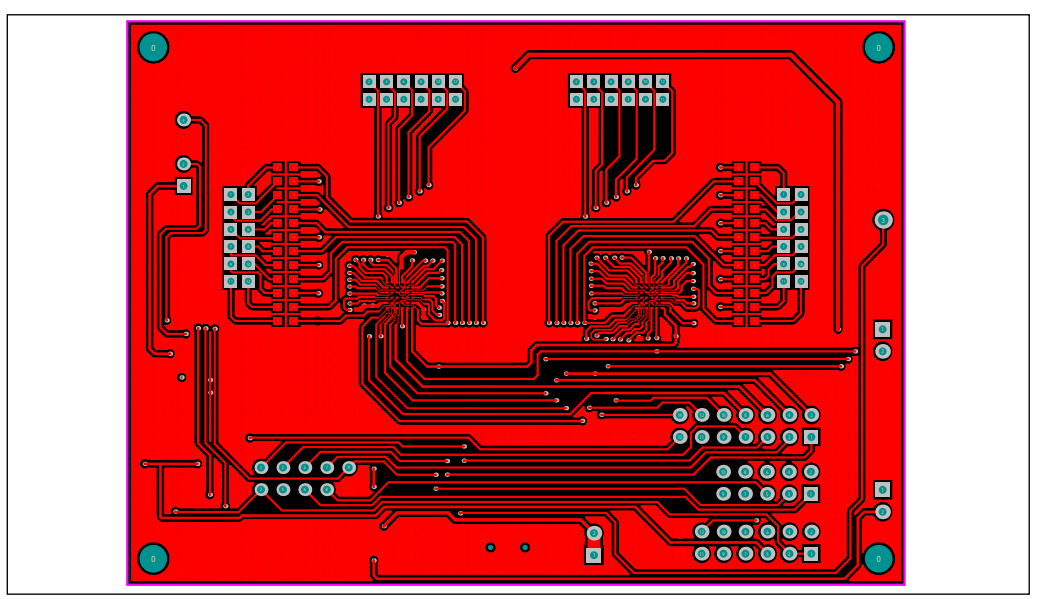

*Figure 7: Board PCB Layout - Top Layer*

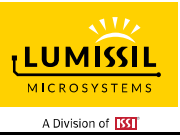

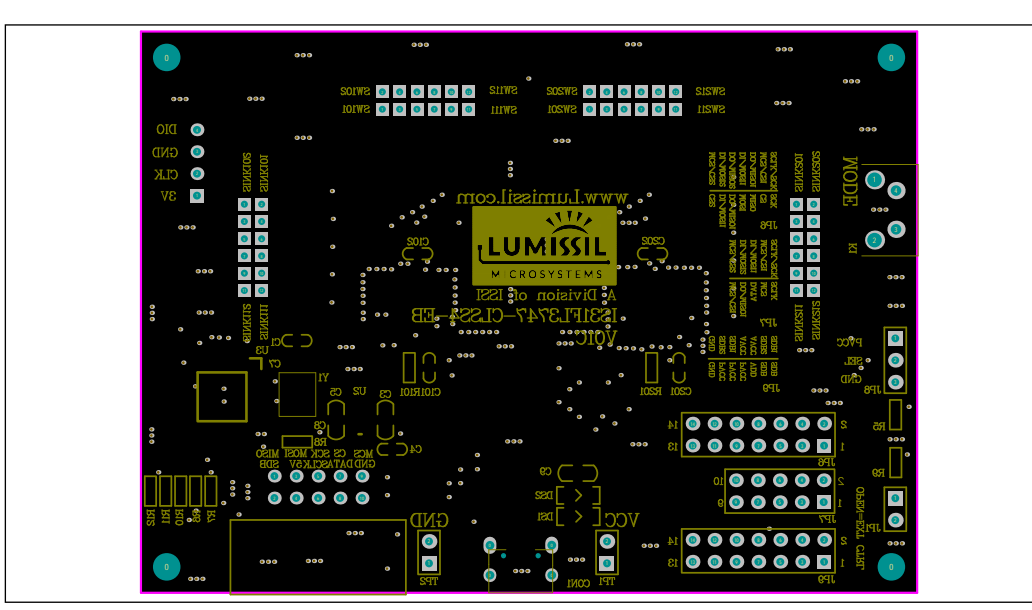

*Figure 8: Board Component Placement Guide - Bottom Layer* 

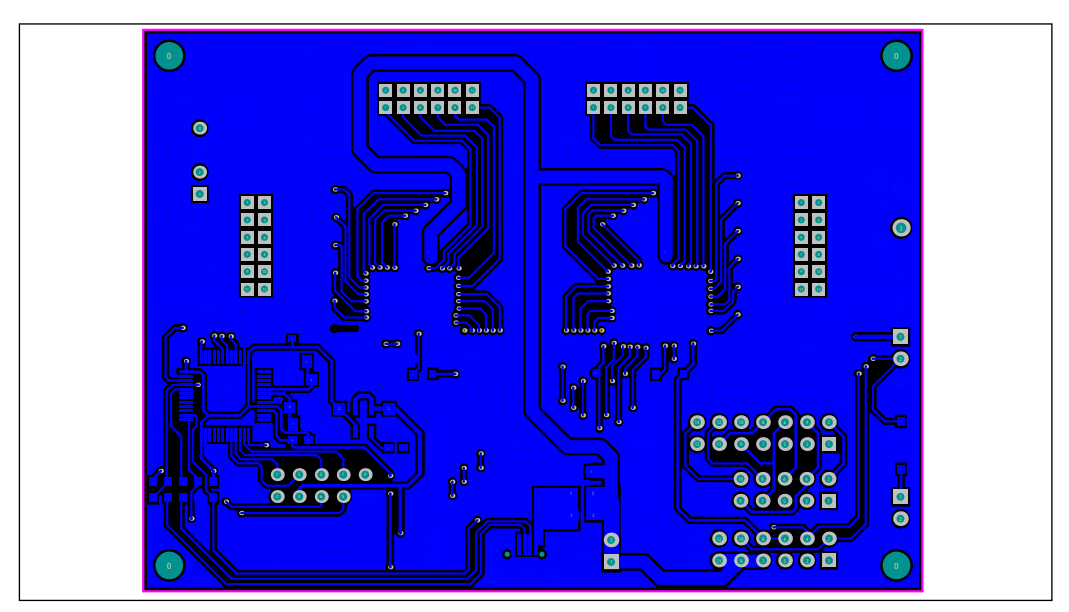

*Figure 9: Board PCB Layout - Bottom Layer*

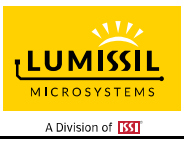

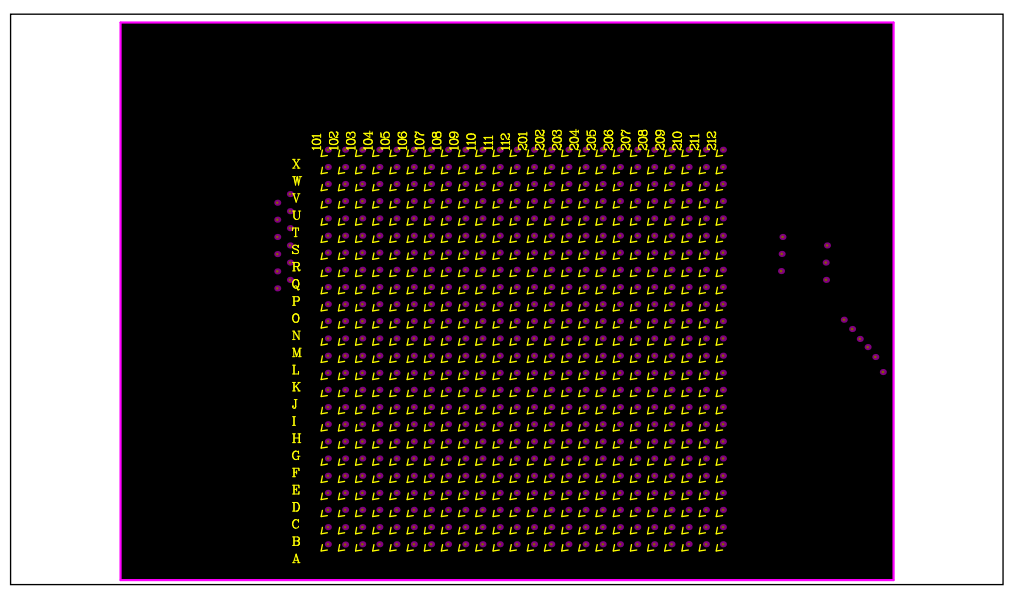

*Figure 10: LED Board Component Placement Guide - Top Layer* 

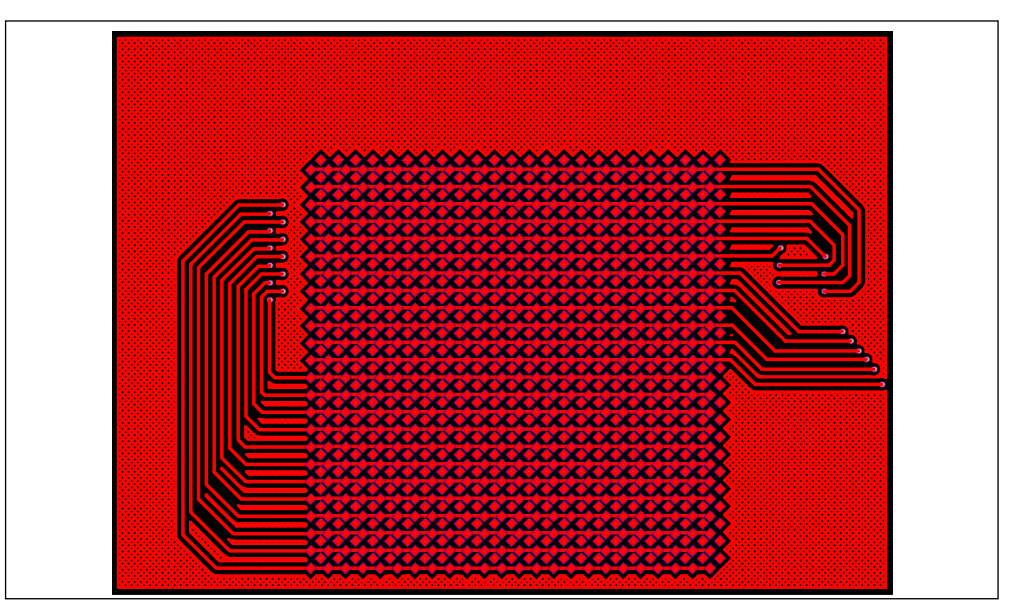

*Figure 11: LED Board PCB Layout - Top Layer*

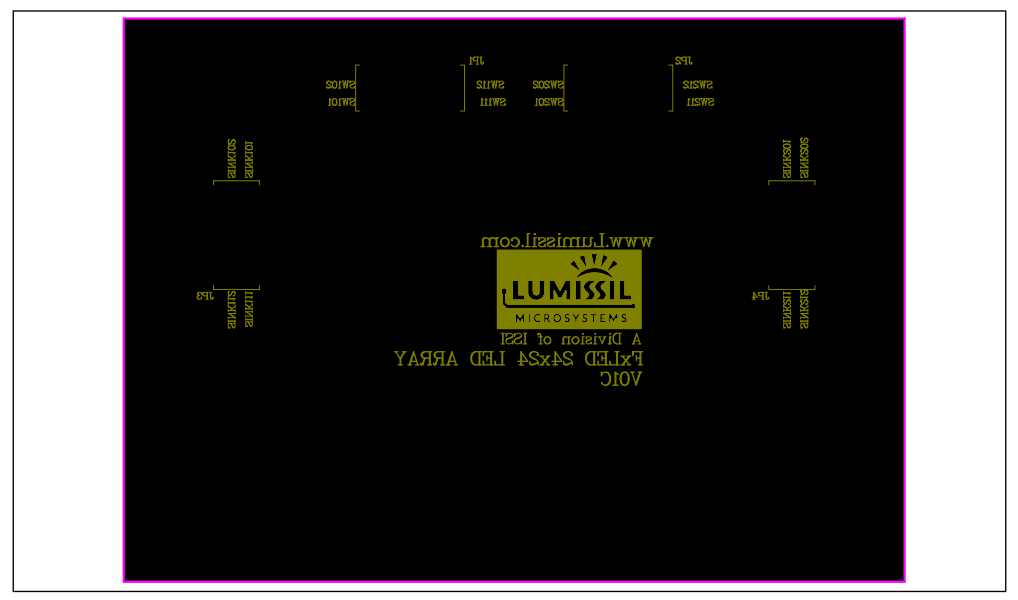

*Figure 12: LED Board Component Placement Guide - Bottom Layer* 

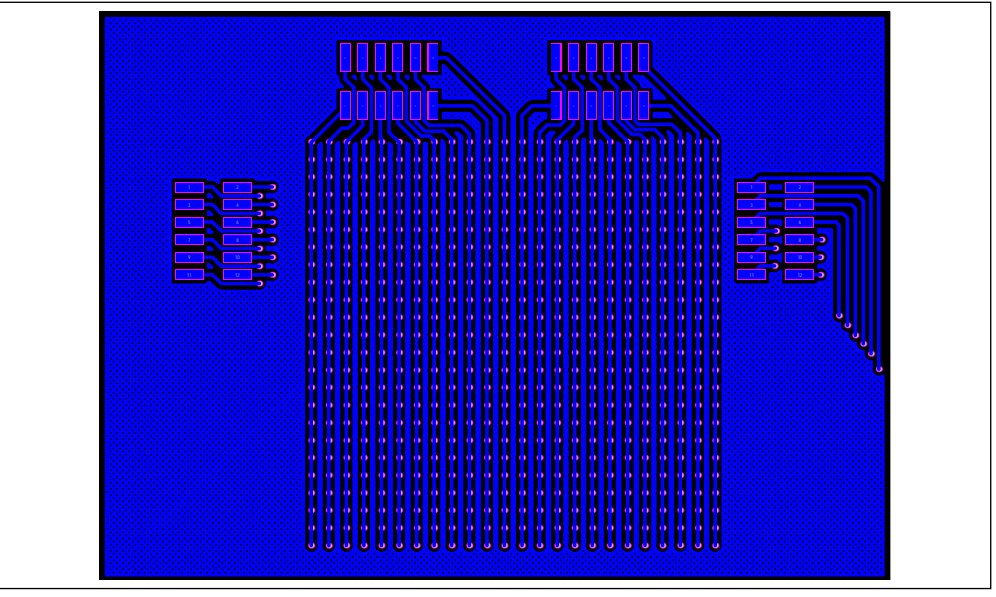

*Figure 13: LED Board PCB Layout - Bottom Layer* 

Copyright © 2022 Lumissil Microsystems. All rights reserved. Lumissil Microsystems reserves the right to make changes to this specification and its products at any time without notice. Lumissil Microsystems assumes no liability arising out of the application or use of any information, products or services described herein. Customers are advised to obtain the latest version of this device specification before relying on any published information and before placing orders for products.

Lumissil Microsystems does not recommend the use of any of its products in life support applications where the failure or malfunction of the product can reasonably be expected to cause failure of the life support system or to significantly affect its safety or effectiveness. Products are not authorized for use in such applications unless Lumissil Microsystems receives written assurance to its satisfaction, that:

a.) the risk of injury or damage has been minimized;

b.) the user assume all such risks; and

c.) potential liability of Lumissil Microsystems is adequately protected under the circumstances

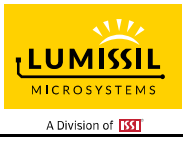

# **REVISION HISTORY**

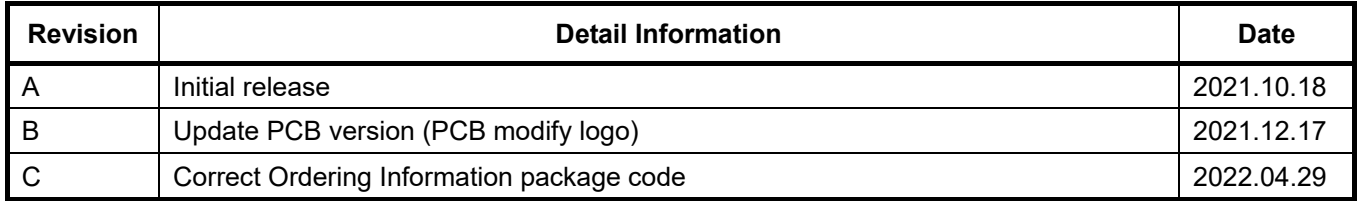

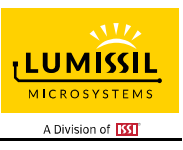

#### **APPENDIX Ⅰ: IS31FL3747 Arduino Test Code V01A**

```
#include<SPI.h> 
#include<avr/pgmspace.h> 
const int slaveSelectPin_0 = 10; 
const int slaveSelectPin1 = 9;
void setup() 
{ 
   int i; 
   // put your setup code here, to run once: 
   // set the slaveSelectPin as an output: 
   pinMode (slaveSelectPin_0, OUTPUT); 
   pinMode (slaveSelectPin_1, OUTPUT); 
   // initialize SPI: 
   SPI.begin(); 
  SPI.beginTransaction(SPISettings(20000000, MSBFIRST, SPI_MODE0));
   //SPI.setClockDivider(SPI_CLOCK_DIV4); 
   SPI.setDataMode(3); 
   Init3747(); 
} 
void loop() 
{ 
   // put your main code here, to run repeatedly: 
   mainloop(); 
} 
void SPI_WriteByte(uint8_t Reg_Page,uint8_t Reg_Add,uint8_t Reg_Dat) //write register to chip0&chip1 at the same time
{ 
  digitalWrite(slaveSelectPin_0, LOW); // take the CS pin low to select the chip 0:
  digitalWrite(slaveSelectPin_1, LOW); // take the CS pin low to select the chip 1:
   SPI.transfer(Reg_Page); 
   SPI.transfer(Reg_Add); 
   SPI.transfer(Reg_Dat); 
  digitalWrite(slaveSelectPin_0, HIGH); // take the CS pin high to de-select the chip 0:<br>digitalWrite(slaveSelectPin 1, HIGH); // take the CS pin high to de-select the chip 1:
                                             \frac{1}{16} take the CS pin high to de-select the chip 1:
} 
void SPI_WriteByte_0(uint8_t Reg_Page,uint8_t Reg_Add,uint8_t Reg_Dat) //write register to chip 0 
{ 
  digitalWrite(slaveSelectPin_0, LOW); // take the CS pin low to select the chip 0:
   SPI.transfer(Reg_Page); 
   SPI.transfer(Reg_Add); 
  SPI.transfer(Reg_Dat);
  digitalWrite(slaveSelectPin_0, HIGH); // take the CS pin high to de-select the chip 0:
} 
void SPI_WriteByte_1(uint8_t Reg_Page,uint8_t Reg_Add,uint8_t Reg_Dat) //write register to chip 1
{ 
  digitalWrite(slaveSelectPin 1, LOW); // take the CS pin low to select the chip 0:
  SPI.transfer(Reg_Page);
   SPI.transfer(Reg_Add); 
   SPI.transfer(Reg_Dat); 
  digitalWrite(slaveSelectPin_1, HIGH); // take the CS pin high to de-select the chip 0:
} 
void Init3747(void) 
{ 
   int i,j; 
/******************************** chip 0 Initialization***********************************/ 
  SPI_WriteByte_0(0x55,0x00,0x41); // Normal operation, Cascading Chip 0
  SPI_WriteByte_0(0x55,0x01,0xe0); // Master device,SW1~SW24
   SPI_WriteByte_0(0x55,0x02,0x40); // GCC 
   SPI_WriteByte_0(0x55,0x05,0xaa); // Deghost:SW1~SW4 Pull Down 
  SPI_WriteByte_0(0x55,0x06,0xaa); // Deghost:SW5~SW8 Pull Down
  SPI_WriteByte_0(0x55,0x07,0xaa); // Deghost:SW9~SW12 Pull Down
   SPI_WriteByte_0(0x55,0x08,0xaa); // Deghost:CSy Pull Up 
  for(i = 0x01; i \le 0x90; i++)
   { 
      SPI_WriteByte_0(0x53,i,0xff); //Page3:scaling 
 } 
  for(i = 0x01; i \le 0x90; i++)
```
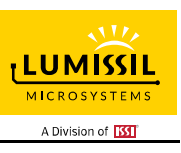

```
 { 
       SPI_WriteByte_0(0x54,i,0xff); //Page4:scaling 
   } 
  for(i = 0x01; i \le 0x00; i=i+2)
   { 
      SPI_WriteByte_0(0x50,i,0x00); //Page0:PWM_L
       SPI_WriteByte_0(0x50,i+1,0x00);//Page0:PWM_H 
 } 
  for(i = 0x01; i \le 0x00; i=i+2) { 
       SPI_WriteByte_0(0x51,i,0x00); //Page1:PWM_L 
      SPI_WriteByte_0(0x51,i+1,0x00);//Page1:PWM_H
 } 
  for(i = 0x01; i \le 0x00; i=i+2) { 
       SPI_WriteByte_0(0x52,i,0x00); //Page2:PWM_L 
       SPI_WriteByte_0(0x52,i+1,0x00);//Page2:PWM_H 
 } 
/******************************** chip 1 Initialization***********************************/ 
  SPI_WriteByte_1(0x55,0x00,0xc1); // Normal operation,Cascading Chip 1
   SPI_WriteByte_1(0x55,0x01,0xa0); // Slave device,SW1~SW24 
   SPI_WriteByte_1(0x55,0x02,0x40); // GCC 
   SPI_WriteByte_1(0x55,0x05,0xaa); // Deghost:SW1~SW4 Pull Down 
 SPI_WriteByte_1(0x55,0x06,0xaa); // Deghost:SW5~SW8 Pull Down 
SPI_WriteByte_1(0x55,0x07,0xaa); // Deghost:SW9~SW12 Pull Down
  SPI_WriteByte_1(0x55,0x08,0xaa); // Deghost:CSy Pull Up
  for(i = 0x01; i \le 0x90; i++)
   { 
    SPI_WriteByte_1(0x53,i,0xff); //Page3:scaling
 } 
  for(i = 0x01; i \le 0x90; i++)
   { 
      SPI_WriteByte_1(0x54,i,0xff); //Page4:scaling
   } 
  for(i = 0x01; i \le 0x00; i=i+2)
   { 
       SPI_WriteByte_1(0x50,i,0x00); //Page0:PWM_L 
       SPI_WriteByte_1(0x50,i+1,0x00);//Page0:PWM_H 
 } 
  for(i = 0x01; i \le 0x00; i=i+2)
   { 
       SPI_WriteByte_1(0x51,i,0x00); //Page1:PWM_L 
       SPI_WriteByte_1(0x51,i+1,0x00);//Page1:PWM_H 
 } 
  for(i = 0x01; i \le 0x00; i=i+2)
   { 
      SPI_WriteByte_1(0x52,i,0x00); //Page2:PWM_L
       SPI_WriteByte_1(0x52,i+1,0x00);//Page2:PWM_H 
 } 
  SPI_WriteByte(0x55,0xC8,0x00); //Update Chip0 & Chip1
} 
void mainloop(void)// 
{ 
   int i; 
  for(i = 0x01; i \le 0x0; i=i+2) { 
       SPI_WriteByte_0(0x50,i,0xff); //Chip0:Page0 PWM_L 
      SPI_WriteByte_0(0x50,i+1,0x0f);//Chip0:Page0 PWM_H<br>SPI_WriteByte_1(0x50,i,0xff); //Chip1:Page0 PWM_L
      SPI_WriteByte_1(0x50,i,0xff);
       SPI_WriteByte_1(0x50,i+1,0x0f);//Chip1:Page0 PWM_H 
 } 
  for(i = 0x01; i \le 0x0; i=i+2) { 
      SPI_WriteByte_0(0x51,i,0xff); //Chip0:Page1 PWM_L
      SPI_WriteByte_0(0x51,i+1,0x0f);//Chip0:Page1 PWM_H<br>SPI_WriteByte_1(0x51,i,0xff); //Chip1:Page1 PWM_L
      SPI_WriteByte_1(0x51,i,0xff);
       SPI_WriteByte_1(0x51,i+1,0x0f);//Chip1:Page1 PWM_H 
 } 
  for(i = 0x01; i \le 0x00; i=i+2) { 
       SPI_WriteByte_0(0x52,i,0xff); //Chip0:Page2 PWM_L 
      SPI_WriteByte_0(0x52,i+1,0x0f);//Chip0:Page2 PWM_H
```
Lumissil Microsystems – www.lumissil.com 12 **Rev. C, 04/29/2022** 

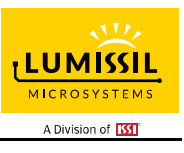

 SPI\_WriteByte\_1(0x52,i,0xff); //Chip1:Page2 PWM\_L SPI\_WriteByte\_1(0x52,i+1,0x0f);//Chip1:Page2 PWM\_H

 } SPI\_WriteByte(0x55,0xC8,0x00); //Update Chip0 & Chip1 delay(50); }